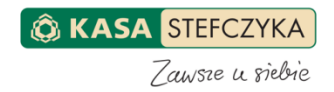

## **APLITT**

### **API** STRESZCZENIE DOKUMENTACJI TECHNICZNEJ

Strona 1 z 8

Aplitt Sp. z o.o. ul. Arkońska 6/A1, 80-387 Gdańsk tel.: +48 58 782 82 82

Spółka zarejestrowana w Sądzie Rejonowym w Gdańsku VII Wydział Gospodarczy KRS 0000692419 Kapitał zakładowy: 14 047 350,00 zł

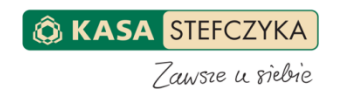

# **APLITT**

#### **SPIS TREŚCI**

F  $\mathbb{I}$ 

 $\mathbb{L}$ Ì.  $\mathbb{L}$  $\mathbb{L}$ I

API

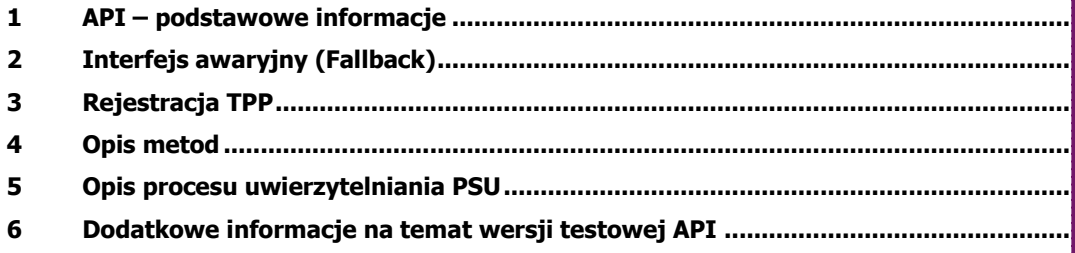

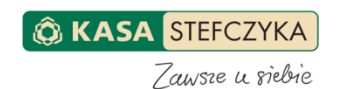

<span id="page-2-0"></span>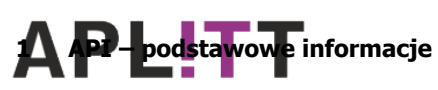

Nowelizacja dyrektywy w sprawie usług płatniczych w ramach rynku wewnętrznego – **PSD2** – umożliwiła

## **API – podstawowe informacje**

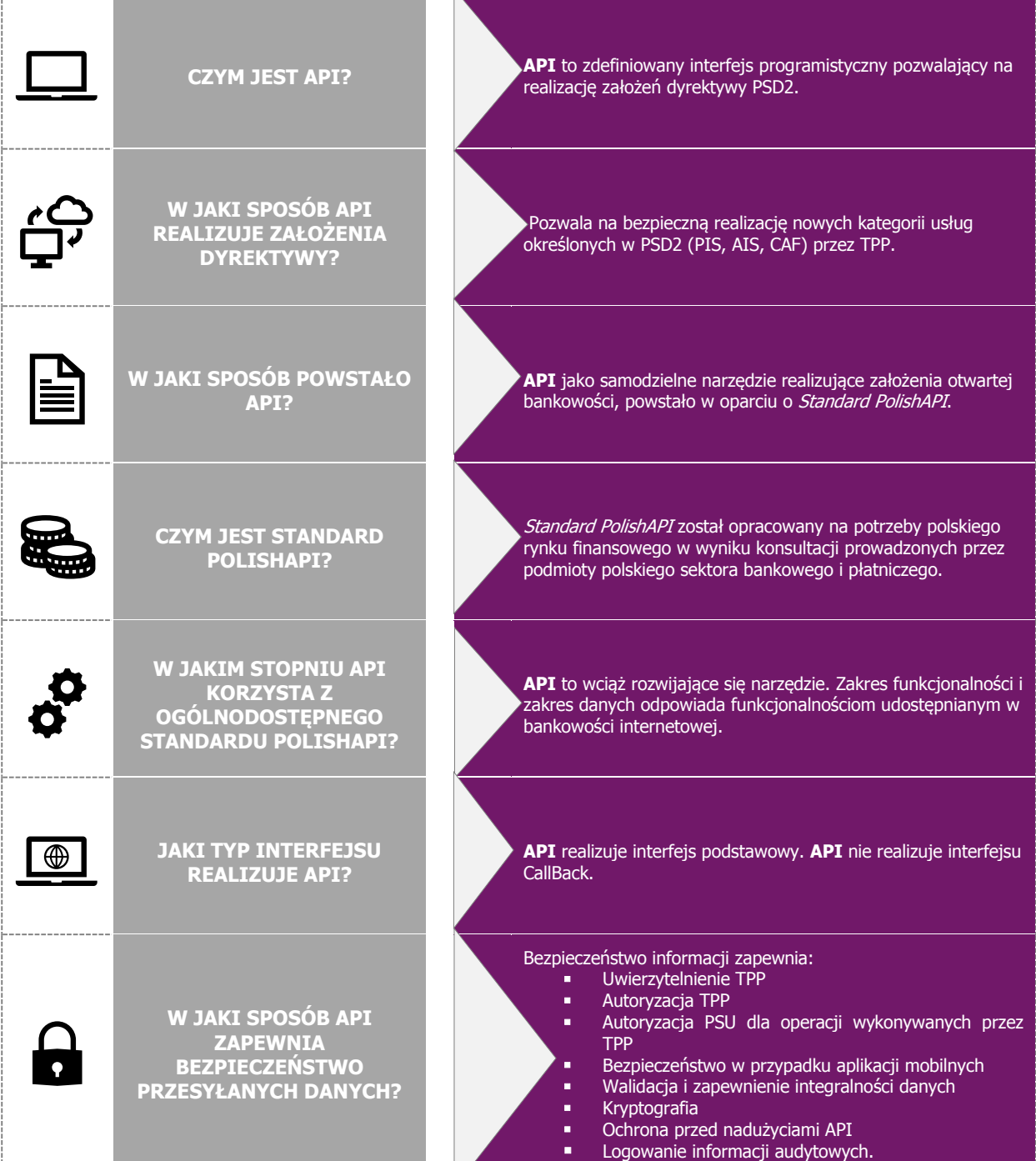

wprowadzenie na rynek nowych kategorii usług fi<sub>n</sub>ansowych (PIS, AIS, CAF) oraz nowych typów dostawców tych usług (**TPP**). Pojawienie się nowych podmiotów oferujących usługi finansowe zrodziło potrzebę wykreowania

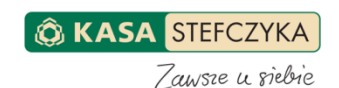

pzwalającego na bezpieczne zarządzanie przekazywanymi danymi o aktywności na rachunku klienta oraz ich płatniczych, którymi dysponuje klient. Odpowiedzią na zapotrzebowanie rynku jest API.

Na poniższym schemacie zamieszczono linki do szczegółowej dokumentacji Standardu PolishAPI – API realizuje założenia bankowości elektronicznej w oparciu o Standard PolishAPI. Pełna dokumentacja techniczna API udostępniania jest TPP po wypełnieniu formularza zamówienia.

### **Szczegółowe informacje na temat API oraz PolishAPI**

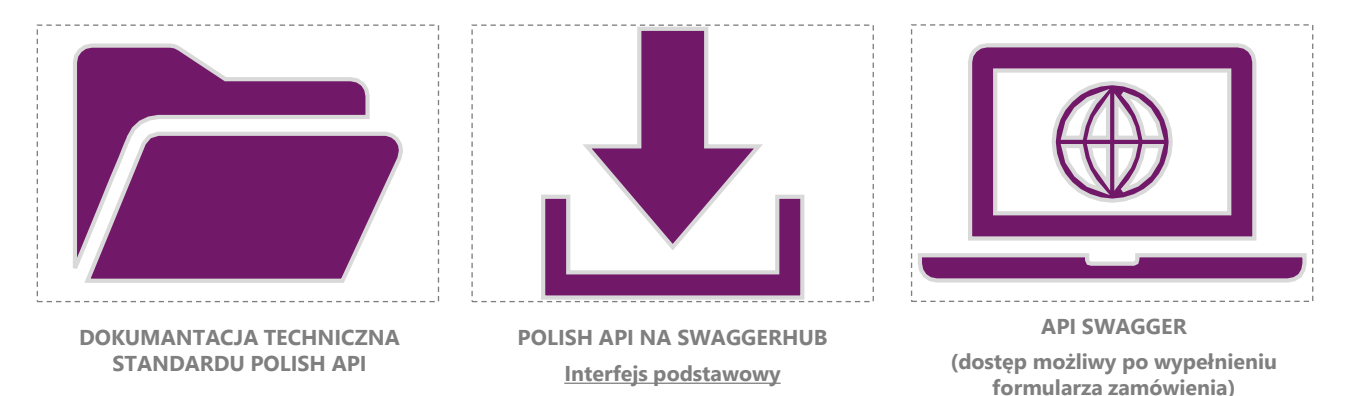

#### <span id="page-3-0"></span>**2 Interfejs awaryjny (Fallback)**

W celu zapewnienia płynności w realicji usług PIS oraz AIS, oprócz inferfejsu podstawowego **API**, przygotowany został specjalny interfejs awaryjny – **Fallback**.

Interfejs awaryjny został opracowny zgodnie z rekomendacją Związku Banków Polskich (Rekomendacje oraz podstawowe założenia do przygotowania interfejsu awaryjnego).

Interfejs awaryjny umożliwia TPP realizację usług w przypadku braku dostępu lub awarii interfejsu podstawowego.

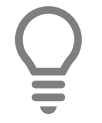

#### **UWAGA!**

Dostęp oraz szczegółowe informacje dotyczące działania interfejsu awaryjnego **Fallback** zostaną udostępnionie TPP po wcześniejszej rejestracji.

#### <span id="page-3-1"></span>**3 Rejestracja TPP**

Uzyskanie dostępu do **API** poprzedzone jest rejestracją **TPP**. Dostęp do strony (dostęp możliwy po wypełnieniu formularza zamówienia) umożliwiającej rejestrację mają wyłącznie użytkownicy posiadający aktualny certyfikat KIR zainstalowany w przeglądarce internetowej.

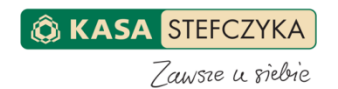

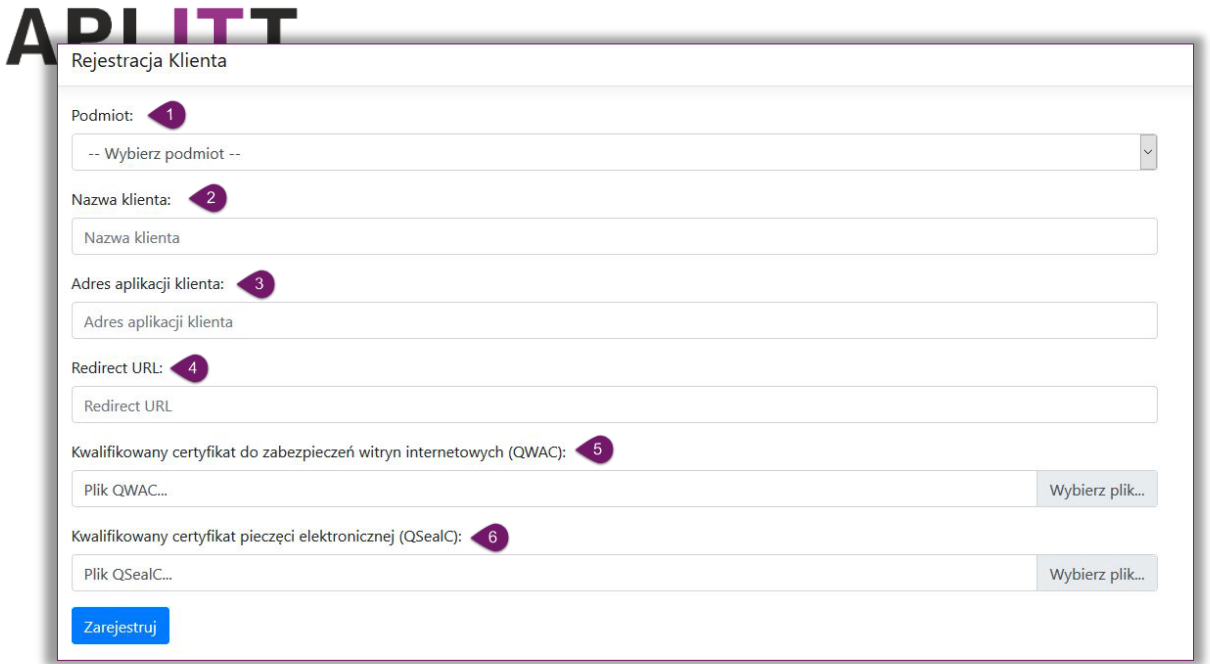

Podczas rejestracji dany podmiot powinien **obligatoryjnie uzupełnić** następujące informacje:

- 1. **Podmiot**  należy wybrać z list rozwijanej typ podmiotu TPP.
- 2. **Nazwa klienta** należy podać nazwę podmiotu TPP.
- 3. **Adres aplikacji klienta**  należy podać adres aplikacji klienta.
- 4. **Redirect URL** należy podać adres lub listę adresów (oddzielone średnikiem ;) po stronie TPP, na które może zostać przekierowany PSU, po zakończeniu procesu uwierzytelniania oraz autoryzacji dostępu do zasobów ASPSP.

W celu rejestracji, oprócz uzupełnienia wymaganych pól, **konieczne jest** również wczytanie następujących plików:

- 5. Kwalifikowanego certyfikatu do zabezpieczania witryn internetowych (*Qualified certificate for website* authentication QWAC)
- 6. Kwalifikowanego certyfikatu pieczęci elektronicznej (Qualified certificate for electronic seal QSealC).

Po pozytywnej weryfikacji danych **TPP** otrzymuje:

- identyfikator klienta (**Client Id**), który wymagany jest w ramach komunikacji z ASPSP. Nadany identyfikator Client Id jest stały i będzie wykorzystywany przez **TPP** zawsze podczas realizacji usług finansowych (**PIS**, **AIS**, **CAF**).
- identyfikator nagłówka Kid (parametr nagłówka podpisu JWS-SIGNATURE zgodnie z normą RFC 7515) unikalny ciąg znaków Kid, który jest generowany przez ASPSP.

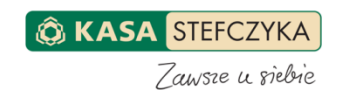

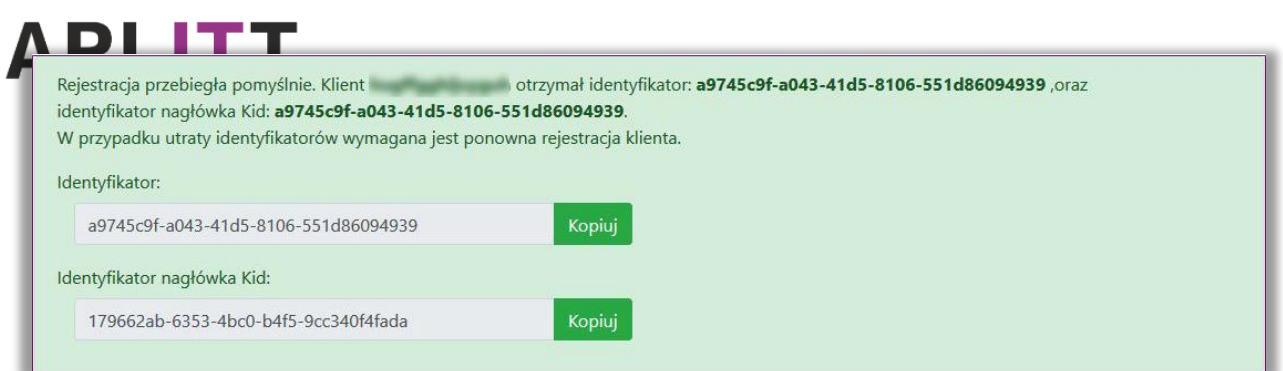

#### <span id="page-5-0"></span>**4 Opis metod**

API, wzorując się na rozwiązaniach proponowanych w Standardzie PolishAPI, realizuje usługi za pomocą wymienionych w poniższej tabeli metod:

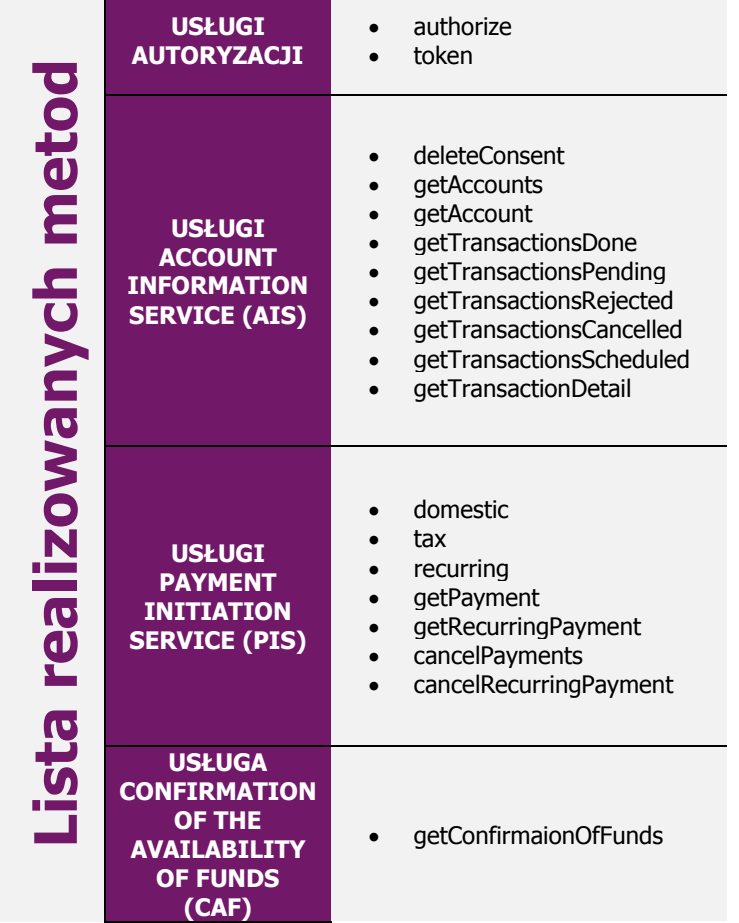

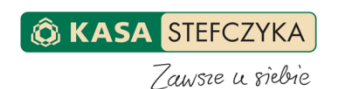

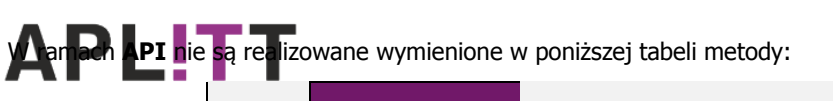

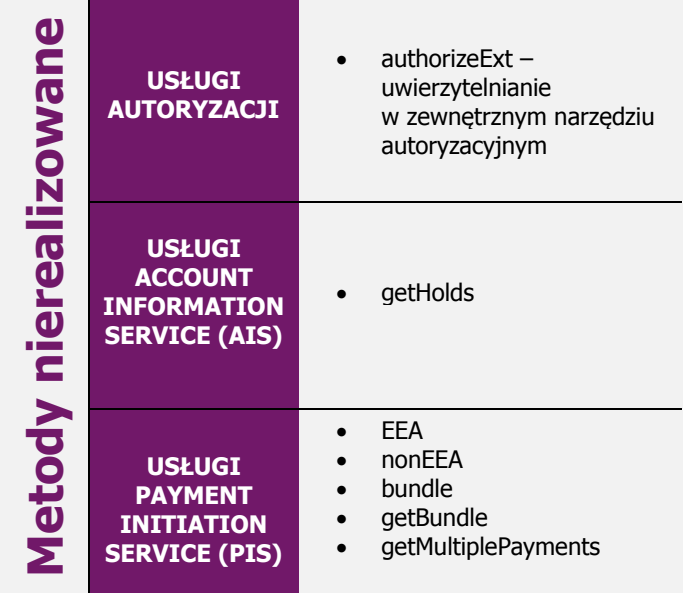

#### <span id="page-6-0"></span>**5 Opis procesu uwierzytelniania PSU**

Proces uwierzytelnienia PSU przeprowadzany jest w interfejsie **usługi bankowości elektronicznej Kasy Stefczyka** [\(online.kasastefczyka.pl\)](https://online.kasastefczyka.pl/).

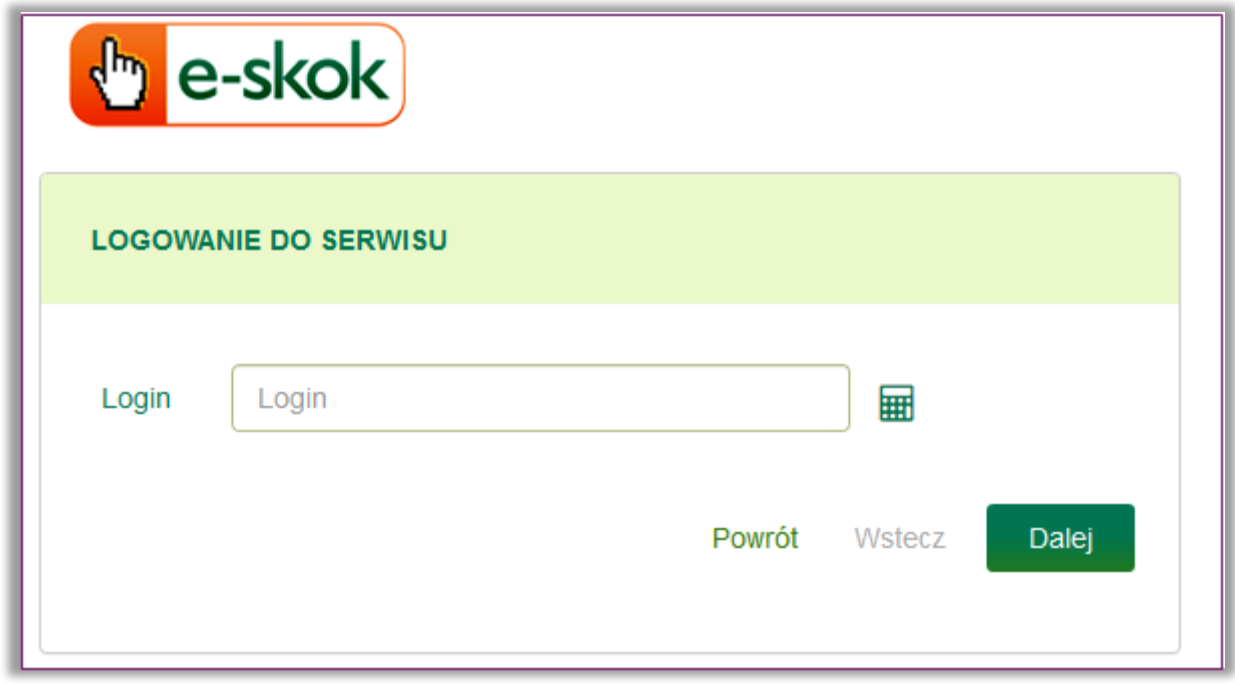

Uwierzytelnienie PSU obejmuje trzy etapy:

- 1. **Logowanie do usługi bankowości elektronicznej Kasy Stefczyka** w procesie logowania PSU powinien podać swój login i hasło.
- 2. **Potwierdzenie operacji**  PSU powinien potwierdzić operację.

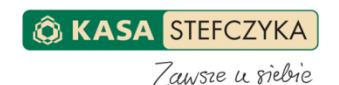

## 3. **Weryfikacja SMS** – PSU powinien potwierdzić operację za pomocą kodu przesłanego SMS-em.

#### **UWAGA!**

Jeśli NRB nie zostanie przekazane przez TPP, PSU będzie mógł wybrać numer NRB podczas procesu uwierzytelniania.

#### <span id="page-7-0"></span>**6 Dodatkowe informacje na temat wersji testowej API**

Możliwość uwierzytelnienia PSU w wersji testowej **API** jest dostępna za pomocą loginu i hasła przypisanego do testowych użytkowników:

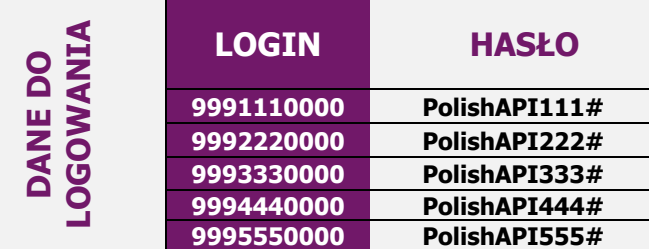

Celem otrzymania dostępu do API oraz pełnej wersji dokumentacji technicznej należy zgłosić swoją prośbę o dostęp na adres mailowy [api@kasastefczyka.pl.](mailto:api@kasastefczyka.pl)